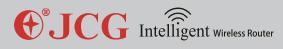

# **•**JCG

# *300Mbps High Power Gigabit Wireless Router*

## **User Manual**

Version: V1.0

## Date: 2013.02.01

Copyright : Copyright © 2013 Shenzhen Yichen Technology Development Co., Ltd. All rights reserved.

JCG is a registered trademark of Shenzhen Yichen Technology Development Co., Ltd.

Without the express written permission from Shenzhen Yichen Technology Development Co., Ltd., no organization or individual is allowed to imitate, duplicate, copy, translate or use for other purposes. All other trademarks or registered trademarks in this document are owned by their holders and protected by the relevant laws.

The product specifications and information mentioned in this manual are for reference only, and no further notice will be provided for possible content update. For more detailed product information, please visit our official website: http://www.jcgcom.com.

1

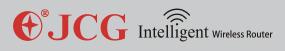

## Chapter I Introduction

Thank you for purchasing JCG 11N series WLAN router, which integrates the router, switch, wireless access point with the firewall and adopts the most advanced MIMO (multiple input multiple output) technology to increase the wireless transmission rate over 3 times of the initial 802.11g standard. It supports 64/128-bit WEP encryption and the advanced encryption and security features like WPA and WPA2. With the WPS encryption function, you can easily set up the secure wireless network environment. And with the provided setup guide, you can easily set up the router, remotely access and manage the router anytime anywhere via the Internet. JCG 11N series WLAN router is a series of cost-effective products specially designed for small–size enterprises, families and student's dormitory to meet their needs for wireless Internet access. It's the best choice for you to enjoy the wireless Internet access and the fun from wireless connectivity.

JCG 11N series WLAN router is simple to set up, which can be installed and set up using the operation manual without professional assistance. Before you are ready to install and use this product, please read the manual carefully for better understanding and use of the full functionalities of this product.

### **1.1 Purpose and Definitions**

This manual is used to help you familiarize with the JCG 11N series WLAN router and use it properly. To avoid ambiguity, we define the terms used in this manual as follows:

Router: refers to JCG 11N series WLAN router, unless otherwise specified.

**Modem:** network service access device. It can be xDSL, Cable Modem, GPON or EPON, etc.

**Computer/ host:** refers to desktop computer, laptop or all the network Client in a broader sense.

NIC: refers to the wired or wireless network interface card (NIC) for network connectivity.

**ISP:** Internet service provider, refers to the company or organization providing Internet services.

**AP:** wireless network access point, it may refer to the wireless router providing wireless network access services.

3

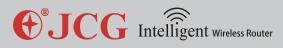

**STA:** wireless client/station, refers to wireless client devices, such as laptop, mobile phone and tablet PC etc.

**Client:** wired or wireless client, including but not limited to computer, laptop, mobile phone and tablet PC etc.

## Chapter II Hardware Installation

### 2.1 Panel and Interfaces

#### JHR-N916R/N926R/N926R+

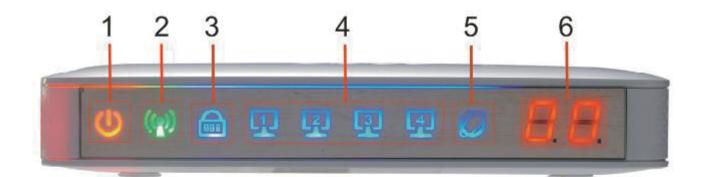

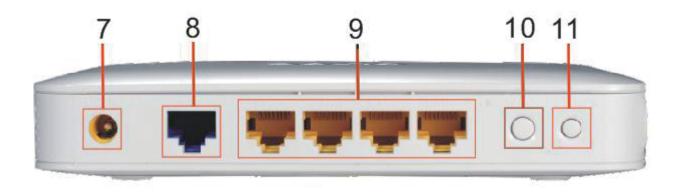

**1.Power LED** Off: powered off

On: powered on

2.Wireless status LED

Off: wireless radio off On: wireless radio on Blinking: wireless data transmitting

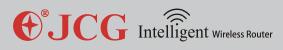

#### **3.Security LED**

Off: wireless network unsecured On: wireless network secured Blinking:Firmware Upgrading

#### 4.LAN status LED

Off: LAN port unconnected On: LAN port connected Blinking: LAN data transmitting

#### **5.WAN status indicator**

Off: WAN port unconnected On: WAN port connected Blinking: WAN data transmitting

**6.LED digital display** Digital display of online hosts

7.Power jack (DC IN) Connect to power adapter

#### 8.WAN (Internet) port WAN port

#### 9.LAN 1-4 ports

LAN ports

#### 10.WLAN (wireless) button

1) Switch on/off the wireless network

2) Wireless radio power regulation (available on JHR-N926R/N926R+ only)

#### 11.RST/WPS button

When the router is working, press this button for 1 second to start WPS progress; press this button for more than 5 seconds to restore to factory settings.

**FCC Caution:** Any changes or modifications not expressly approved by the party responsible for compliance could void the user's authority to operate this equipment.

This device complies with Part 15 of the FCC Rules. Operation is subject to the following two conditions: (1) This device may not cause harmful interference, and (2) this device must accept any interference received, including interference that may cause undesired operation. This device and its antenna(s) must not be co-located or operating in conjunction with any other antenna or transmitter.

This equipment should be installed and operated with minimum distance 20cm between the radiator and your body.

NOTE: This equipment has been tested and found to comply with the limits for a Class B digital device, pursuant to Part 15 of the FCC Rules. These limits are designed to provide reasonable protection against harmful interference in a residential installation. This equipment generates, uses and can radiate radio frequency energy and, if not installed and used in accordance with the instructions, may cause harmful interference to radio communications. However, there is no guarantee that interference will not occur in a particular installation. If this equipment does cause harmful interference to radio or television reception, which can be determined by turning the equipment off and on, the user is encouraged to try to correct the interference by one or more of the followingmeasures: -- Reorient or relocate the receiving antenna.

-- Increase the separation between the equipment and receiver.

-- Connect the equipment into an outlet on a circuit different from that to which the receiver is connected.

-- Consult the dealer or an experienced radio/TV technician for help.